# Image J Tutorials – Basic Macro Writing

By Christine Labno University of Chicago Confocal Light Microscopy Facility

#### When is it Worthwhile to Write a Macro?

When you need one or more of the following:

- Consistency same procedure for all images
- Speed for large numbers of images or repetitive tasks
- Documentation for publication of novel methods
- Sharing within or between groups

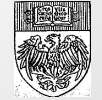

#### Things to Know Before You Start

- A macro, like all computer code, is unforgiving and literal.
- Often macros require specific types of image input. Copy carefully and be prepared to modify.
- Documentation for yourself and other future users is helpful. Comments and instructions can (should?) be written right into the macro file.
- ImageJ is meant to be open source. This means if you create a macro, it's nice to share with others.

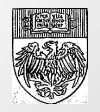

## Places to Go For Help

- Fiji Introduction to Macro Programming http://fiji.sc/Introduction\_into\_Macro\_Programming
- ImageJ website  $\rightarrow$  Documentation (Docs)  $\rightarrow$  Macro Language

http://rsbweb.nih.gov/ij/developer/macro/macros.html

- Macros on the ImageJ website http://rsb.info.nih.gov/ij/macros/
- Macros on our website http://digital.bsd.uchicago.edu/%5Cimagej\_macros.ht ml
- ImageJ mailing list (subscription) or the list archives at the ImageJ Website  $\rightarrow$  List http://rsbweb.nih.gov/ij/list.html

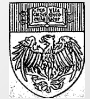

# Steps for Writing a Macro

#### Necessary steps:

- Macro Recorder to build the basic framework
- Make the macro generic so it runs on any image

#### Optional steps:

- Adding steps to "loop" the process, having it work automatically through a group of images
- Adding areas of user input with pauses and user input tables

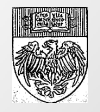

## The Macro Recorder (Command Listener)

- Plugins  $\rightarrow$  Macros  $\rightarrow$  Record
- An easy way to get started
- Writes out exact code for *most* functions as you work though your procedure
- Mistakes and re-takes also get recorded, so either work out your procedure beforehand or be prepared to do a lot of code cleanup

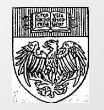

### Making Your Macro "Generic"

- The command listener writes down exactly what you do, right down to the names of the images you use. To use a macro on more than one image, specific names must be replaced with either generic names or variables. For example: rename("stack"); then selectWindow("stack"); or use t=getTitle; then selectWindow(t);
- Names must be typed / copied EXACTLY in order to work. "Stack" is different from "stack" and also from " Stack"

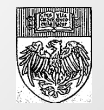

```
run("Duplicate...", "title=[cd31 glomeruli-1.tif]");
run("Green");
selectWindow("cd31 glomeruli.tif");
```

```
rename("stack");
run("Duplicate...", "title=[green image]");
run("Green");
selectWindow("stack");
```

```
T=getTitle;
run("Duplicate...", "title=[green image]");
run("Green");
selectWindow(T);
```
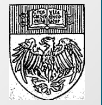

#### Making Your Macro "Generic"

- Remember that ImageJ works on whatever image / slice is selected (i.e. on the top of the pile).
- If you are processing multiple images or a stack of images, find a way to make sure the macro knows which image is which, and which image you want it to work on at a given time. For example: selectWindow("name"); or setSlice(002);

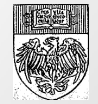

```
rename("stack");
run("Duplicate...", "title=[green image]");
run("Green");
selectWindow("stack");
setSlice(2);
run("Duplicate...", "title=[blue image]");
run("Blue");
```

```
rename("stack");
run("Duplicate...", "title=[green image]");
run("Green");
selectWindow("stack");
//setSlice(2);
run("Duplicate...", "title=[blue image]");
run("Blue");
```
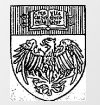

#### Repeat a Process Automatically

- You can make a macro repeat a process for a whole stack of images or for a whole folder full of images
- Loops like this are opened and closed with  $\{\}$
- You can set up a file path to automatically save images and / or data to a particular file path – be careful you're not saving over raw data or running your output images back through the macro

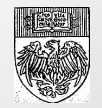

```
dir = getDirectory("Choose a Directory to PROCESS"); 
list = getFileList(dir); 
dir2 = getDirectory("Choose a Directory for SAVING");
```

```
//setBatchMode(true); 
for (f=0; f<list.length; f++) {
     path = dir + list[f];if (!endsWith(path,"/")) open(path); 
if (nlmages>=1) {
if (endsWith(path,"f")) {
```

```
t=getTitle(); 
 s=lastIndexOf(t, '.'); 
t=substring(t, 0,s);
t =replace(t, " " " ...");
t2= t +' processed';
```

```
run("Green");
```

```
rename(t2); 
saveAs("Tiff", dir2 + t2 +".tif");
run("Close");
```

```
}
  }
}
```
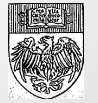

### Adding User Input

- If you need to do something custom for each run of the macro (i.e. adjust a threshold manually) there is a waitForUser(" "); command. This will pause the macro indefinitely and let you do what you want. The macro resumes when you hit "OK."
- Variables can be used to create user input tables at the beginning of a macro. The information put into this table can be used over the course of the macro.
- Command keys can be added to code. You can have a macro with several parts and assign a key (F6, for example) that a user can hit when they want to run that part of the macro

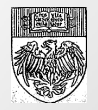

Dialog.create("Which color for which slice?");

Dialog.addNumber("Slice number for green image:", 0); Dialog.addString("Name for the green image:", "green"); Dialog.addNumber("Slice number for blue image:", 0); Dialog.addString("Name for the blue image:", "blue");

Dialog.show();

grn\_chan = Dialog.getNumber(); g = Dialog.getString(); blu\_chan = Dialog.getNumber();;  $b = Dialog.getString();;$ 

```
rename("stack");
setSlice(grn_chan);
run("Duplicate...", "title=");
rename(g);
run("Green");
selectWindow("stack");
setSlice(blu_chan);
run("Duplicate...", "title=");
run("Blue");
rename(b);
```
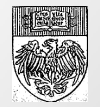

#### Testing your macro

- You will need to test your macro (probably several times) to make sure it runs the way you expect it to.
- // in front of a line of code will "comment it out" or keep it from being read as a command. This can be useful for taking out a line of code without erasing it.
- To run only part of a macro, highlight the code you want to run and then Macro  $\rightarrow$  Run macro. Be aware that if you use a variable assigned earlier in the code, the macro won't have this information and will break down.

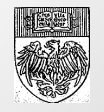

## Troubleshooting Suggestions

- When making large-scale changes to a macro, create a working copy called name v.2 or some such. If you break your code and need to back up, you still have a functional copy of the original macro.
- Test your macro in stages. First make sure it will process one image the way you expect, then expand to auto-processing a folder with three or four test images, THEN run your macro on all of your images. Keeping a temporary backup copy of that folder is a good idea.

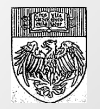

#### Useful Bits of Code

- Get the name of an image: t=getTitle;
- Select a particular image: selectWindow("*imagename*");
- Select a particular slice in a stack: setSlice(*#*);
- Pause and wait: waitForUser("*instructions here*");
- To run a block of code on a number of stacks: for  $(i=1;$ i<=nSlices; i++){ *insert lines of code* }
- To assign a macro to a start key: macro "*name* [*key*]" { *insert lines of code* } Note that the function keys (F1-F12) are popular keys to assign to a start function.
- To close a window: run("Close"); or close();
- To create a user input box: Dialog.create("*nameofdialog*");
- To add choices to a user input box: Dialog.addChoice("textforuser:", newArray(t, t1, t2, t3, t4, t5));

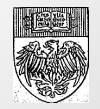